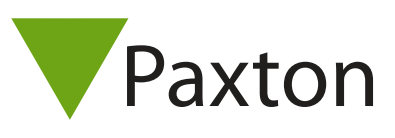

## Connecting a Identec ELC1 proximity reader to Net2

## Overview

The read range of the ELC1 can be set as high or low. A link wire is inserted between terminals 4 and 3 for high, or 4 and 5 for low.

The reader is configured as either a Wiegand or Clock & Data output by Identec. If you are unsure of the output configuration, please refer to Identec for further information.

The Wiegand output will be dependent on the encoded information. If unknown, please refer to your token supplier for this information so the correct settings can be applied to the Net2 software.

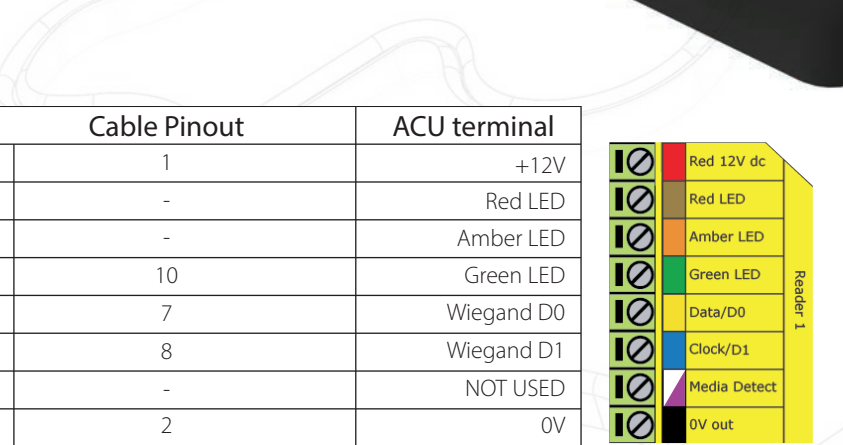

## Ensure any unused wires are safely terminated.

To configure the LED setting, open the Net2 server configuration utility and on the 'General' tab, check the 'Display reader LED's in OEM style' box.

+49 (0) 251 2080 6900

**S** paxton.gmbh.support support@paxton-gmbh.de

+31 (0)76 3333 999

Ĉ.

**9** paxton.benelux.support support@paxton-benelux.com

If the option is not available, please contact Technical support for further advice.

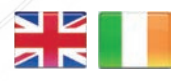

 $444 (0)1273 811011$ **S** paxton.support support@paxton.co.uk

 $\leftarrow$  +32 (0)78485147 support@paxton-benelux.com

8000 3570 3783

**a** paxton.support S support@paxtonaccess.ae

¢.

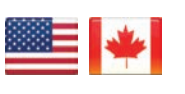

 $\binom{1}{1}$  +1(800) 672-7298 **S** usapaxton.support supportUS@paxton-access.com **S** paxton.benelux.support

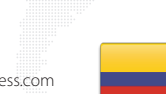

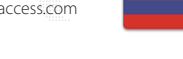

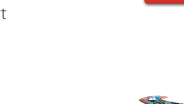

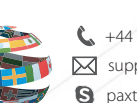

+44 (0)1273 811011 paxton.support Support@paxton.co.uk

 $\leftarrow$  +11 5715088198

**Q** paxton.soporte soporte@paxton-access.com

+33 (0)157 329356 support@paxtonaccess.fr **S** paxton.support

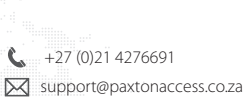

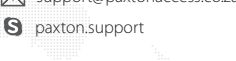

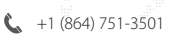

- soporte@paxton-access.com
- **Q** paxton.soporte